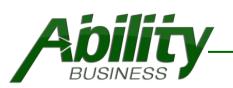

### Ability Total Customer for QuickBooks Point of Sale

| tener To                                                                                                    | Summary                                                                                                    |                                                                                                    |
|----------------------------------------------------------------------------------------------------|----------------------------------------------------------------------------------------------------|----------------------------------------------------------------------------------------------------|
| Restaurs<br>Acoility<br>Total Customer<br>Age Verification<br>Age Verification<br>Age Verifica | Verify age for restricted items, set purchasing limits driver licenses to instantly create customers.                                                                                                    | s, validate memberships and use                                                                                                    |
| Features                                                                                                    | Benefits                                                                                                    | Industries                                                                                                    |
| <ul> <li>✓ Age Verification</li> <li>✓ Instant Customer</li> <li>✓ Membership</li> <li>✓ Purchasing Limits</li> <li>✓ Auto-Zip</li> </ul>                                                                                                    | <ul> <li>Protect your Business</li> <li>Easy to Setup, Accurate</li> <li>Flexible Settings</li> <li>Age Verification Reports</li> <li>Collect Customer Data</li> <li>Update Customer Info</li> <li>Prompt to Enroll in Memberships</li> <li>Track &amp; Validate Memberships</li> </ul> | <ul> <li>✓ Liquor Stores</li> <li>✓ Wineries/Tasting Rooms</li> <li>✓ Distilleries</li> <li>✓ Grocery Stores</li> <li>✓ Convenient Stores</li> <li>✓ Vape Shops</li> <li>✓ Medical Dispensaries</li> <li>✓ Gun Stores</li> <li>✓ Memberships</li> <li>✓ Hany More</li> </ul> |

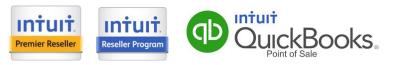

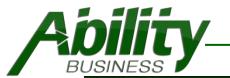

| Table of Contents | Notes                                                                                              | Page(s)      |
|-------------------|----------------------------------------------------------------------------------------------------|--------------|
| Overview          | Overview of Ability Total Customer Features                                                        | <u>3</u>     |
| Settings Overview | Definitions of Settings & Options                                                                  | <u>4-8</u>   |
| Age Verification  |                                                                                                    | <u>9-16</u>  |
| Overview          | How Age Verification Works                                                                         | <u>9</u>     |
| Options/Settings  | Review how you can identify age restricted items                                                   | <u>10-14</u> |
| Report Examples   | View examples of Age Verification Reports                                                          | <u>15-16</u> |
| Instant Customer  |                                                                                                    | <u>17-18</u> |
| Overview          | How Instant Customer Works                                                                         | <u>17</u>    |
| Options/Settings  | Review what data you can collect                                                                   | <u>18</u>    |
| Membership        |                                                                                                    | <u>19-26</u> |
| Overview          | How Membership Works                                                                               | <u>19</u>    |
| Options/Settings  | Review Membership Options                                                                          | <u>20-26</u> |
| Purchasing Limits |                                                                                                    | <u>27-30</u> |
| Overview          | How Purchasing Limits Works                                                                        | <u>27</u>    |
| Options/Settings  | Review how you can set purchase limits                                                             | <u>28</u>    |
| Prompt Examples   | View examples of Purchasing Limit settings and prompt that is displayed on the Make a Sale screen. | <u>29-30</u> |
| Auto-Zip          | How Auto Zip Works                                                                                 | <u>31</u>    |
| Pricing/FAQs      |                                                                                                    | <u>32-33</u> |

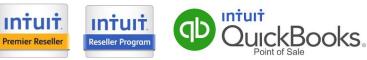

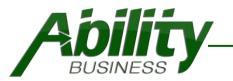

**Intuit** 

**Premier Reseller** 

# **Ability Total Customer**

Designed to work with QuickBooks Point of Sale Desktop.

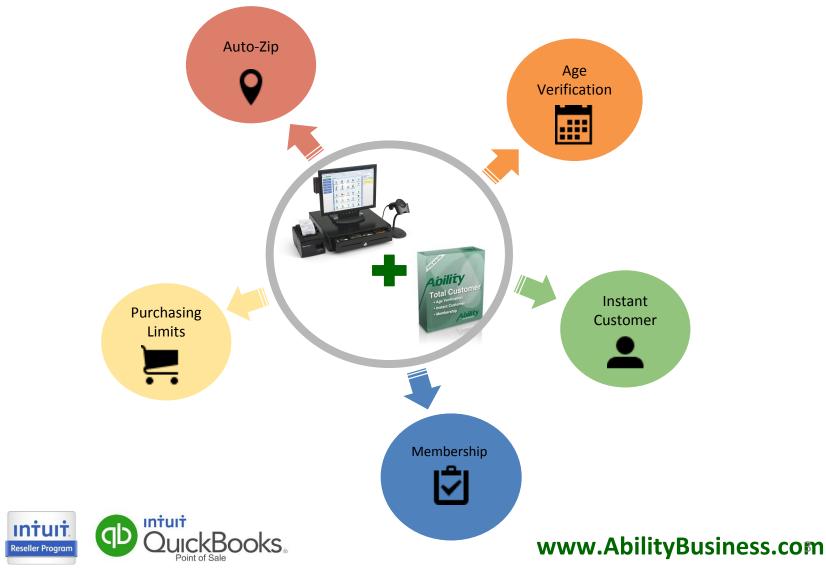

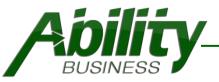

| Setting                                | Description                                                                                                    |
|----------------------------------------|----------------------------------------------------------------------------------------------------|
| General Options                        | Enable the features you would like to use.                                                                                                    |
| Age Verification                       | Identify age restricted items.                                                                                                    |
| Instant Customer                       | Quickly create, update and retrieve customer records.                                                                                                    |
| Membership                             | Validate and track memberships.                                                                                                    |
| Purchasing Limits                      | Set purchasing limits on specific items that customers purchase.                                                                                                |
| Auto-Zip                               | Enter the Zip code and automatically populate the City, State, and Area Code for Customer and Vendor Records.                                                   |
| Share Error Info with Ability Business | Check the box to share Auto-Zip errors with us.                                                                                                    |
| Datafile Location                      |                                                                                                    |
| Browse                                 | Select where to store your Total Customer Datafile on your computer.                                                                                            |
| Data Backup Settings                   | Coming Soon!                                                                                                    |
| ID Card Expiration                     | <ul> <li>Select how to treat expired ID cards for your business.</li> <li>Always Reject</li> <li>Accept with Warning</li> <li>Accept without Warning</li> </ul> |

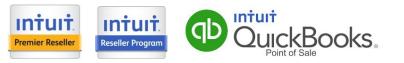

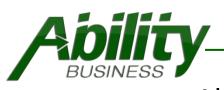

| Setting                           | Description                                                                                                    |
|-----------------------------------|----------------------------------------------------------------------------------------------------|
| Age Verification Options          |                                                                                                    |
| Automatic Age Verification        | Select how to identify age restricted items in QuickBooks Point of Sale.<br>Choose one (1).                                                  |
| By item                           | Identify specific items in QBPOS. See Appendix A-1.                                                                                          |
| By Department                     | Identify specific Departments in QBPOS. See Appendix A-2.                                                                                    |
| As ALL Items and Departments      | Global Setting. See Appendix A-3.                                                                                                    |
| Manual Age Verification           | Enable the required features for manually verifying age.                                                                                     |
| Require DOB (Date of Birth)       | Required.                                                                                                    |
| Require Expiration Date           | Additional security to check for expired ID's.                                                                                               |
| Require ID Number                 | Additional safeguard to collect ID number.                                                                                                   |
| Require Password for Manual Entry | Allows you to require a Manager Override.                                                                                                    |
| Change Password                   | Ability to update the manager override password.                                                                                             |
| Reporting                         | Select your date range for the reports.                                                                                                    |
| Rejected Sales                    | Portrait Report. Includes Report Date Span, Date/Time of Sale, Sales Receipt #, ID Card #, Birthdate, Age at Time of Scan. See Appendix A-4. |
| Recorded Scans                    | Portrait Report. Includes Date/Time of Sale, Sales Receipt #, ID Card #,<br>Birthdate. See Appendix A-5.                                     |

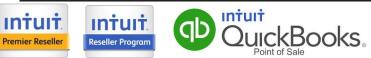

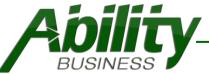

| Setting                                                                                                    | Description                                                                                                    |
|----------------------------------------------------------------------------------------------------|----------------------------------------------------------------------------------------------------|
| Instant Customer Options                                                                                                    |                                                                                                    |
| Customer Searching                                                                                                    | Select how to search customers.                                                                                                    |
| Match First and Last Names                                                                                                    | Exact Match.                                                                                                    |
| Match on Last Name                                                                                                    | Match based on the number of characters entered.                                                                                                    |
| Select number of characters                                                                                                    | Input the number of characters to search in the last name.                                                                                                    |
| Personal Data* *Requires QuickBooks Point of Sale Pro or Multi Store.                                                                                   | <ul> <li>Select how you want to handle personal data. Choose one (1).</li> <li>Always Save</li> <li>Prompt to Save</li> <li>Never Save</li> </ul>                           |
| Data that can be collected and stored in<br>QuickBooks Point of Sale Customer Custom<br>Fields. <b>QBPOS only has 7 custom fields for</b><br>customers. | <ul> <li>ExpirationDate</li> <li>CardNumber</li> <li>CalculatedAge</li> <li>BirthDate</li> <li>Gender</li> <li>Eye</li> <li>Hair</li> <li>Height</li> <li>Weight</li> </ul> |
| Restore Instant Customer Messages                                                                                                    | Restores all previously hidden instant customer message screens.                                                                                                    |

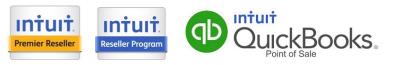

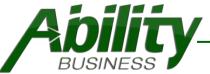

Premier Reseller

ab

**Reseller Program** 

S.

### Ability Total Customer Settings & Overview

| Setting                                                                               | Description                                                                                                    |
|---------------------------------------------------------------------------------------|----------------------------------------------------------------------------------------------------|
| Membership Options*<br>*Requires QuickBooks Point of Sale Desktop Pro or Multi Store. | Validate & Track Membership during Make a Sale Transaction.                                                                                                    |
| Name your Custom Field                                                                | Enable a QuickBooks Point of Sale Custom field for Customers. Go<br>to: File->Preferences->Company->General->My Field Labels.<br>MembershipExp is the default name.                                                                                                    |
| Select prompt for Sales Receipt                                                       | <ul> <li>When a customer is selected on the Make a Sale screen, a prompt will popup. Choose one (1):</li> <li>Warn if membership has expired</li> <li>Warn and block items from being added to the receipt until date is corrected</li> <li>Warn and remove the customer from the receipt</li> </ul> |
| Prompt to Replace Invalid Customer ID                                                 | Enable to prompt when ID is invalid. Set the length of the ID.                                                                                                    |
| Only Allow Members Rewards                                                            |                                                                                                    |
| Prompt for Renewal                                                                    | Enable to prompt for Renewal. Enter the name of your POS membership items for New Member and Renewal.                                                                                                    |
| Enable Members Price Level                                                            | Set the default Members Price Level.                                                                                                    |
| Customer Facing Display Options                                                       | Note: Requires Ability Customer Display Addon                                                                                                    |
| New & Renewal membership customer facing<br>prompt                                    | Enter your message that will be displayed on the CDS.                                                                                                    |
| Customer Prompt Timeout                                                               | Enter the number of seconds for prompt timeout on CDS.                                                                                                    |
|                                                                                       | www.AbilityBusiness.con                                                                                                    |

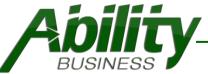

| Setting                   | Description                                                     |
|---------------------------|-----------------------------------------------------------------|
| Purchasing Limits Options |                                                                 |
| Designate Items           | Select one (1),                                                 |
| Global                    | All age restricted items.                                       |
| Individual Items          | Select specific items to restric.                               |
| Limit Sale                | Enter the number that the item can be sold per a time period.   |
| Enter X (Number)          | Enter numerical value                                           |
| Per Y (Time Period)       | Select one: Day, Week, Month, 6 Months, Year, or Calendar Year, |
| Allow Override            | Enable to allow users to override Purchasing Limits.            |

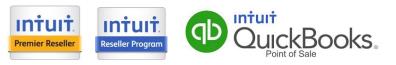

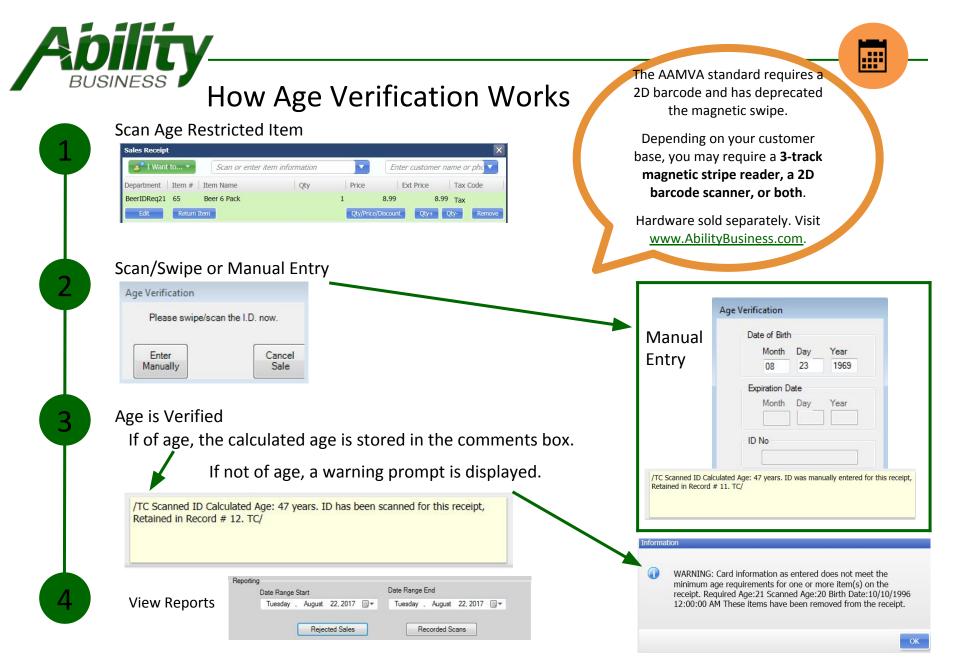

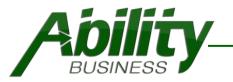

### **General Options**

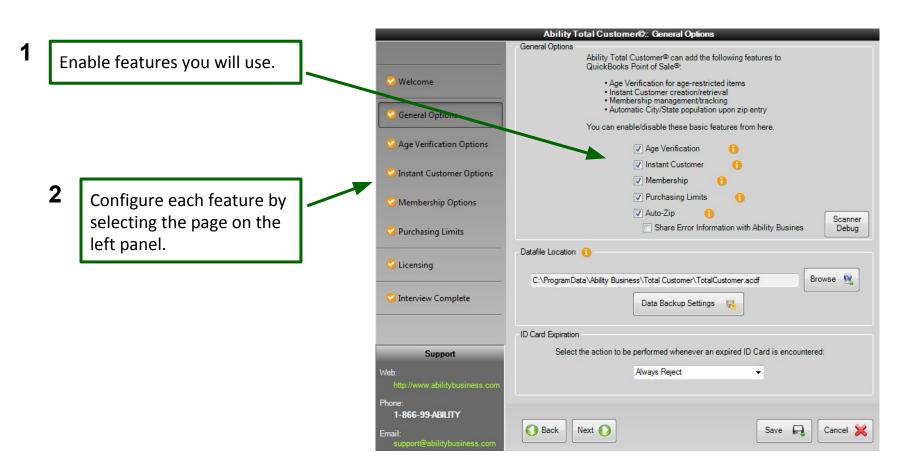

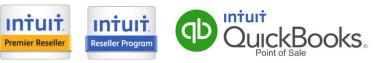

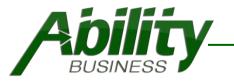

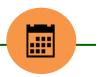

# Age Verification - Settings

We understand that all businesses have different rules and needs, so we have developed Ability Total customer to be flexible! You will select one (1) of the following:

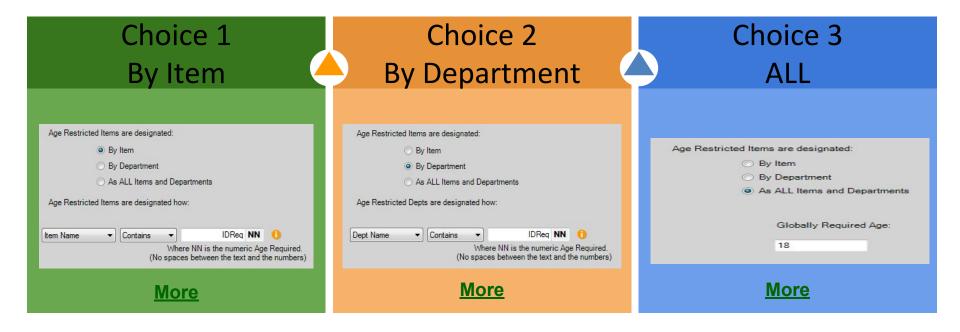

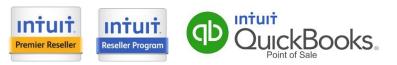

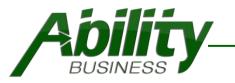

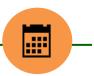

# Age Verification - By Item

Ane Restricted Items are designated:

Type Inventory

Size IDReg21

Attribute

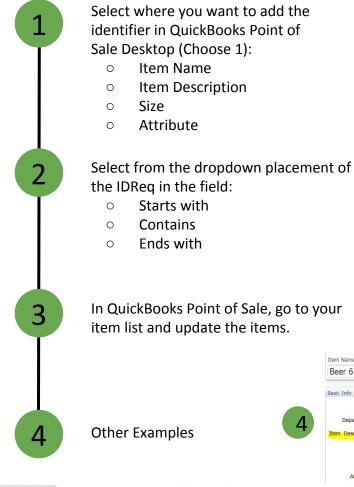

Intuit

**Reseller** Program

intuit

Premier Reseller

|                  | By Ite     | m                     |          |     |        |                            |  |
|------------------|------------|-----------------------|----------|-----|--------|----------------------------|--|
|                  | 🔿 By De    | epartment             |          |     |        |                            |  |
|                  | 🔿 As AL    | L Items and [         | Departme | nts |        |                            |  |
| Age Restricte    | d Items ar | e designated          | how:     |     |        |                            |  |
| Item Name        | - 0        | ontains               | 1        | IDF | Req NM | N 🚺                        |  |
|                  |            |                       |          |     |        | Age Require<br>d the numbe |  |
|                  |            |                       |          |     |        |                            |  |
| Basic In         | 6 Pacl     | k IDReq2              | 1        | 3   | •      |                            |  |
| Beer             | 6 Pacl     | k IDReq2              | 1        | 3   |        |                            |  |
| Beer<br>Basic In | 6 Pacl     | e Inventory           | 1        |     | ]      |                            |  |
| Beer<br>Basic In | 6 Pacl     | e Inventory<br>t Beer | 1        |     | *      |                            |  |

In QuickBooks Point of Sale, go to your item list and update the items.

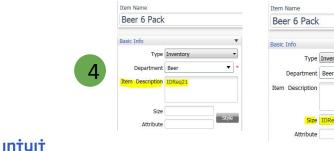

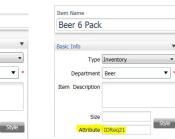

### www.AbilityBusiness.com

•

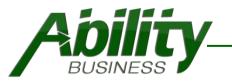

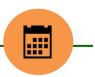

# Age Verification - By Department

| 1                           | Default Setting - Dept Name                                                             | 2                                   | Age Restricted Items are<br>By Item<br>By Dep<br>As ALL | n                    | nts                                                           |                                                 |   |
|-----------------------------|-----------------------------------------------------------------------------------------|-------------------------------------|---------------------------------------------------------|----------------------|---------------------------------------------------------------|-------------------------------------------------|---|
| 2                           | Select from the dropdown p<br>the IDReq in the field:<br>○ Starts with                  | placement of                        | Age Restricted Depts and<br>Dept Name                   | ntains v<br>Where NN | IDReq <b>NN</b><br>is the numeric Age<br>veen the text and th | Contraction (1997)<br>Required.<br>The numbers) |   |
|                             | <ul> <li>Contains</li> <li>Ends with</li> </ul>                                         |                                     | 6                                                       | ment List 3          |                                                               |                                                 |   |
| 3                           | In QuickBooks Point of Sale<br>Department List and update<br>include your IDReq and age | e the name to                       | Departn                                                 |                      | l.                                                            |                                                 |   |
|                             | Oth an European                                                                         | IDReq18Tobacco                      | Beer ID                                                 | Red21                |                                                               |                                                 |   |
| 4                           | Other Example                                                                           | IDReq21AgeRestricted<br>IDReq21Beer |                                                         |                      |                                                               |                                                 |   |
| Intuit.<br>Premier Reseller | Reseller Program                                                                        |                                     |                                                         | www.Al               | bilityBus                                                     | iness.com                                       | N |

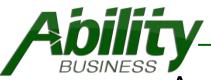

Premier Reseller

**Reseller Program** 

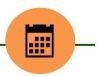

### Age Verification - All Items and Departments

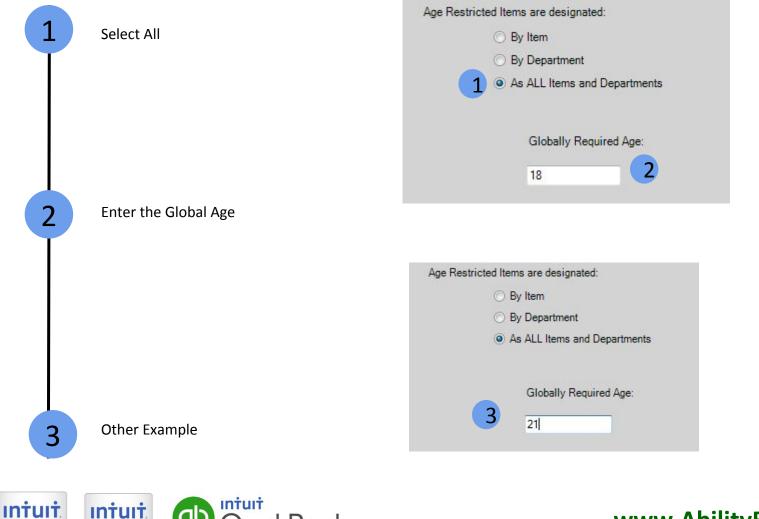

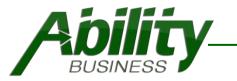

### **Rejected Sales**

Portrait Report. Includes Report Date Span, Date/Time of Sale, Sales Receipt #, ID Card #, Birthdate, Age at Time of Scan.

ID Card #

### **Rejected Sales Transactions**

Report Span from: 8/1/2017 to: 8/22/2017

 Date/Time of Sale
 Sal

 8/22/2017
 12:57:25 PM
 56

Sales Receipt #

Birthdate 10/10/1996 Age At Time Of Scan 20

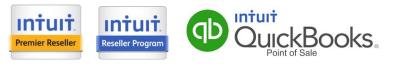

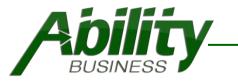

### **Recorded Scans**

Portrait Report. Includes Report Date Span, Date/Time of Sale, Sales Receipt #, ID Card #, Birthdate.

### ID Verification History

Report Span from: 8/9/2017 to: 8/23/2017

| Date/Time of Sale     | Sales Receipt # | ID Card # | Birthdate  |
|-----------------------|-----------------|-----------|------------|
| 8/22/2017 12:03:33 PM | 54              |           | 8/23/1969  |
| 8/22/2017 12:49:39 PM | 55              | RF801637  | 8/23/1969  |
| 8/22/2017 12:57:25 PM | 56              |           | 10/10/1996 |
| 8/23/2017 9:18:55 AM  | 56              |           | 8/1/1972   |
| 8/23/2017 9:19:18 AM  | 57              |           | 10/10/1994 |
| 8/23/2017 9:20:00 AM  | 58              |           | 5/20/1971  |
| 8/23/2017 9:20:25 AM  | 59              |           | 12/19/1985 |

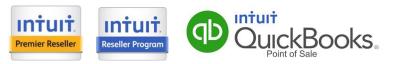

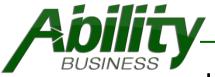

### How Instant Customer Works

Scan ID

Instant Customer

Please swipe/scan the I.D. now.

Cancel 🔀

intuit

Premier Reseller

Intuit

**Reseller Program** 

Select Scan ID button on the Make a Sale screen

Scan or Swipe ID

#### Select option:

- Add New Record 0
- **Update Selected** Ο
- **Discard Scan** Ο
- Save & Close 0
- Use Record As Is 0

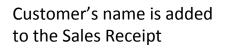

Intuit

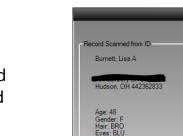

The AAMVA standard requires a 2D barcode and has deprecated the magnetic swipe.

Depending on your customer base, you may require a 3-track magnetic stripe reader, a 2D barcode scanner, or both.

Hardware sold separately. Visit www.AbilityBusiness.com.

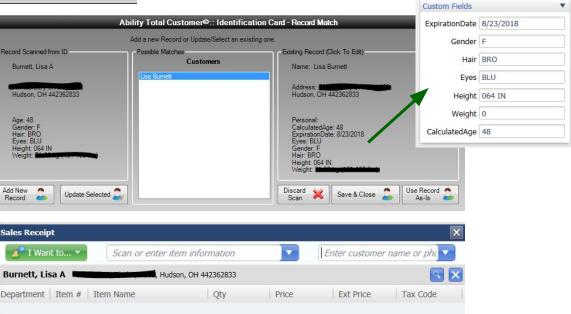

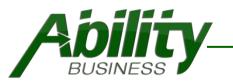

Premier Reseller

**Reseller Program** 

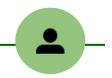

### **Instant Customer - Settings**

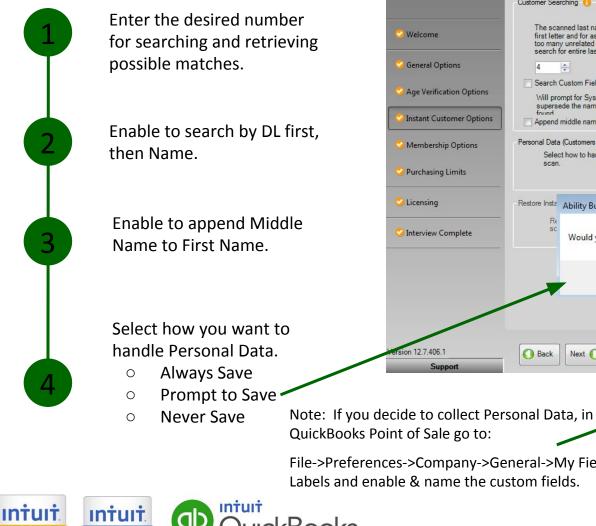

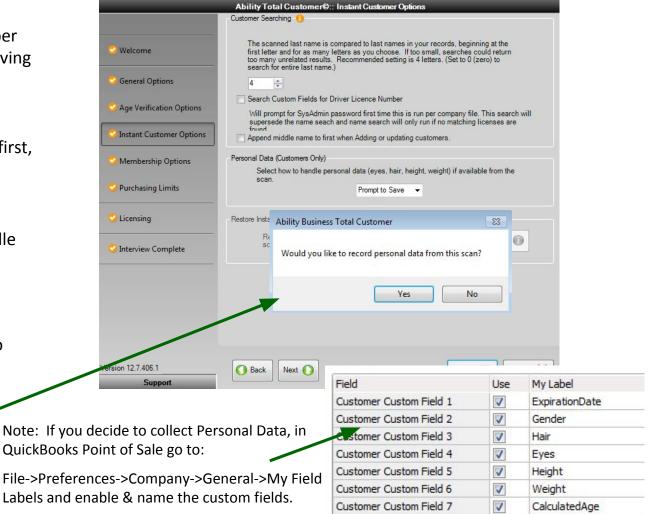

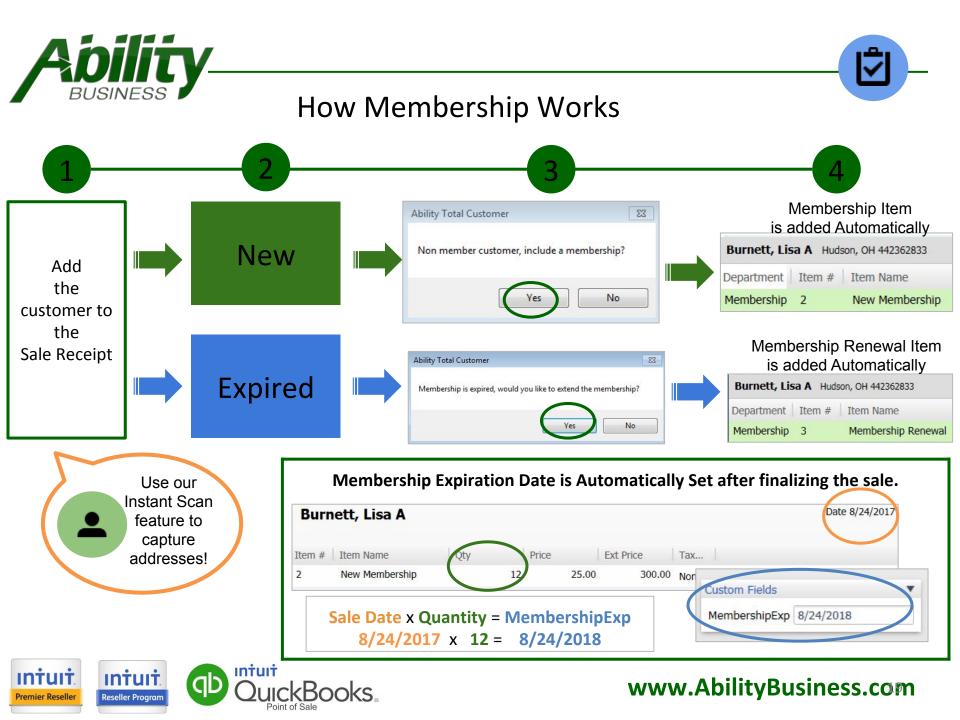

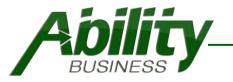

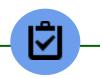

| Enable & Nat<br>Customer Cu<br>QuickBooks                      | istom I |                           | So Welcome        |                                          | Ability Total Customer®: Membership Options Options Name of the Custom Field that will Hold the Expiration Date of your customer's Memberships MembershipExp When Selecting a customer:                                                                                                    |
|----------------------------------------------------------------|---------|---------------------------|-------------------|------------------------------------------|----------------------------------------------------------------------------------------------------|
| In QuickBooks Poir<br>File->Preferences-><br>Labels and enable | >Compa  | ny->General->My Fiel      | d                 | o Options<br>er Options<br>otions<br>its | Warn if membership has expired     Warn and block items from be added to the receipt until date is corrected     Warn and remove the customer from the receipt     Warn and remove the customer ID     Valid IDs range in Length from 8 to 12     Valid IDs range in Length from 8 to 12     Valid IDs range in Length from 8 to 12     Valid IDs range in Length from 8 to 12     Valid IDs range in Length from 8 to 12     Valid IDs range in Length from 8 to 12     Valid IDs range in Length from 8 to 12     Valid IDs range in Length from 8 to 12     Valid IDs range in Length from 8 to 12     Valid IDs range in Length from 8 to 12     Valid IDs range in Length from 8 to 12     Valid IDs range in Length from 8 to 12     Valid IDs range in Length from 8 to 12     Valid IDs range in Length from 8     Valid IDs range in Length from 8     Valid IDs range in Length |
| Field<br>Customer Custom Field 1                               | Use     | My Label<br>MembershipExp |                   | lete                                     | Customer Facing Display Options<br>New membership customer facing prompt:<br>We noticed you have not joined our membership program. Would you like to join today<br>Renewal membership customer facing prompt:<br>Your membership expired on {expirationDate}. Would you like to renew your membersh<br>Customer Prompt Timeout 30 🚖 Seconds                                                                                                    |
|                                                                |         |                           | Version 12.7.406. | 1<br>opport                              | Save 🕞 Cancel                                                                                                    |

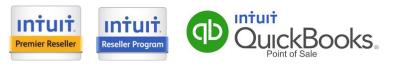

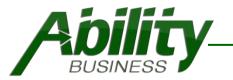

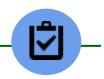

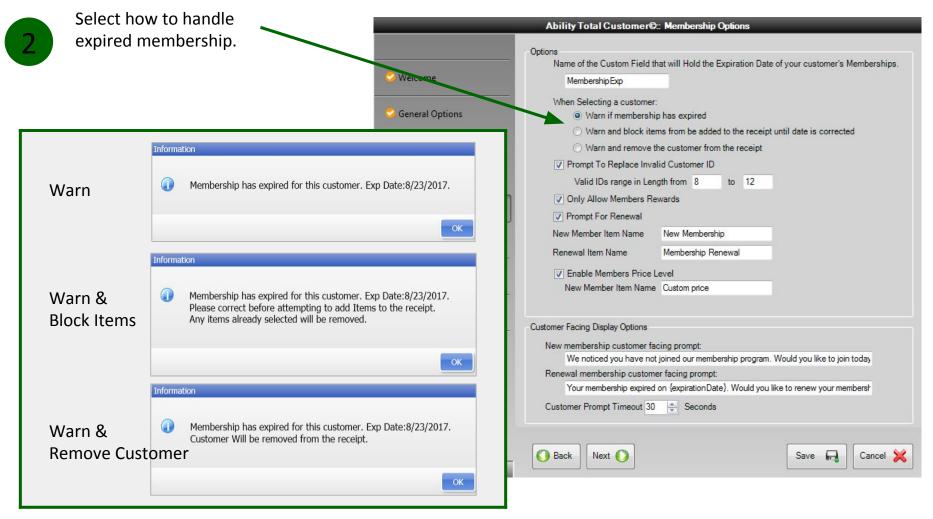

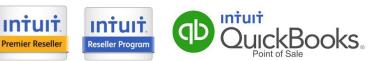

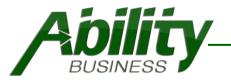

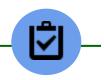

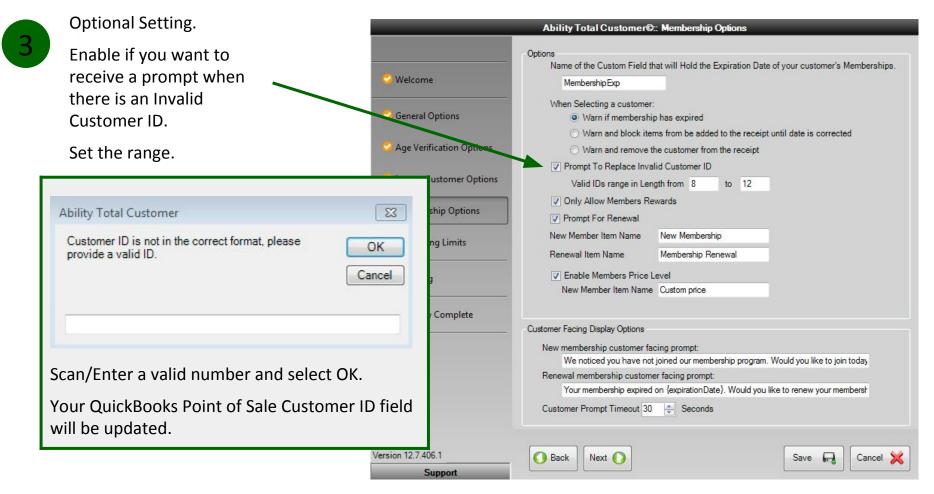

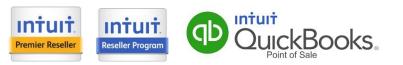

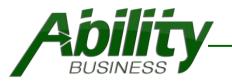

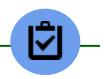

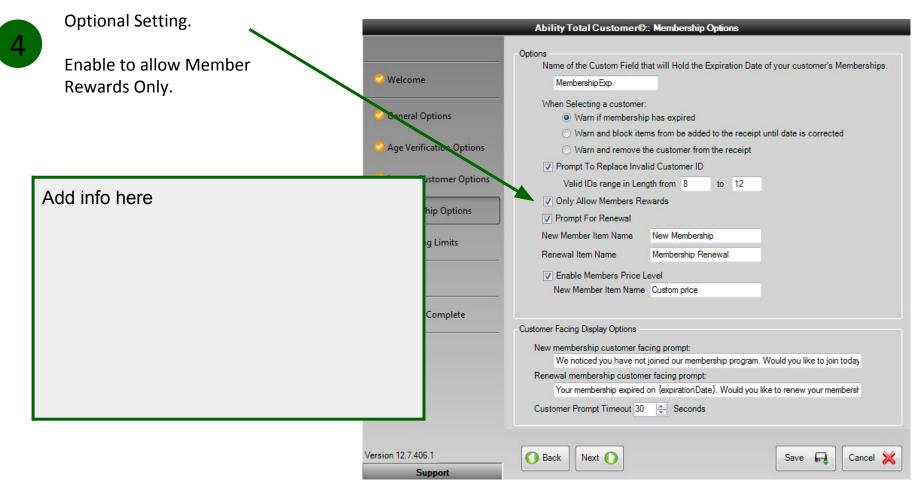

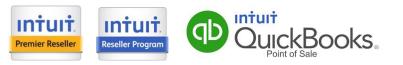

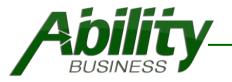

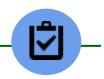

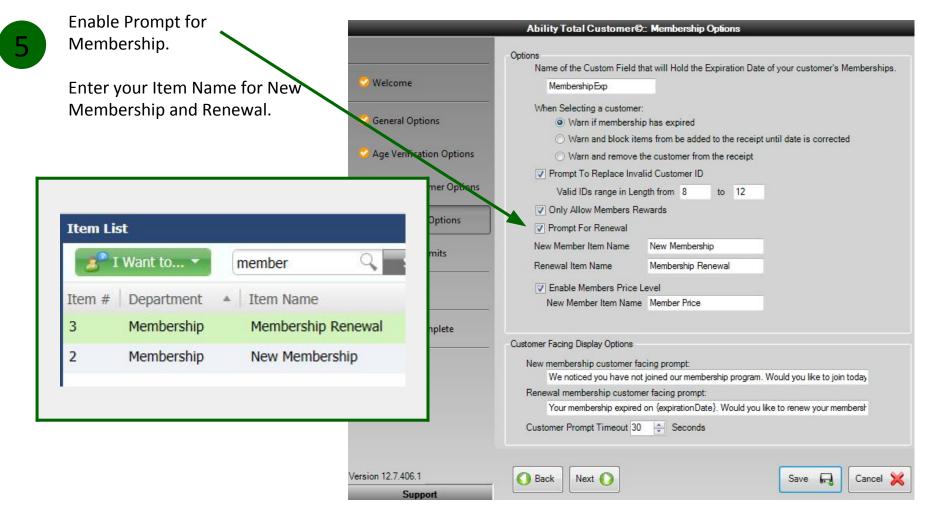

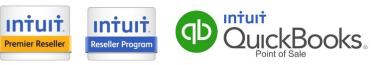

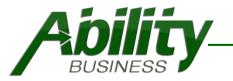

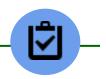

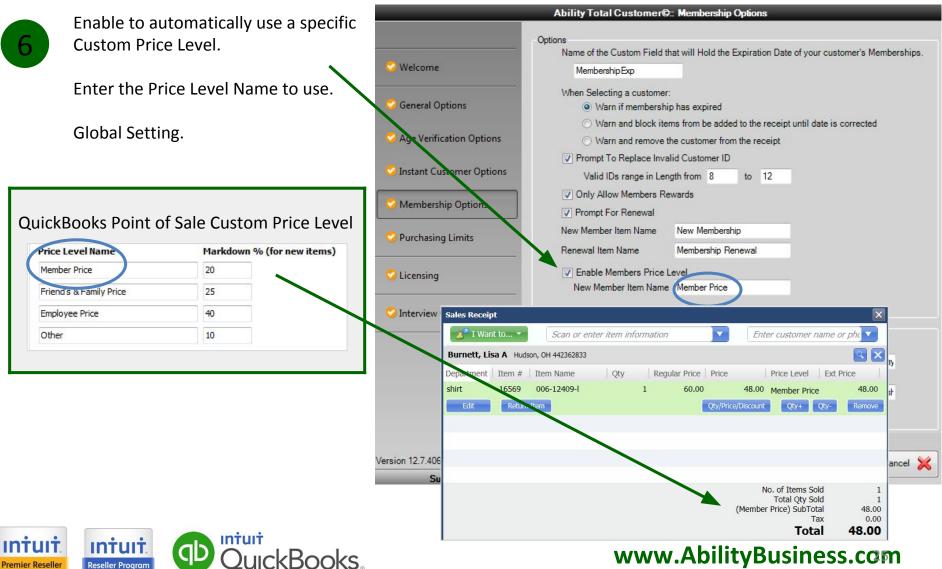

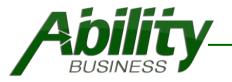

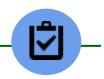

Advanced Setting.

Used in conjunction with Ability Customer Display.

\$299 First Per Station \$99 Renewal Per Year/Per Station

Read more here.

Features:

Intuit

Premier Reseller

- Display Item/Receipt Information
- Advertising Messages
- Capture Signatures
- Customer Lookup

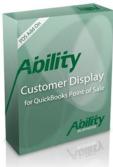

| Support<br>Inituit<br>Reseller Program | Autor   | Version 12.7.406.1 |
|----------------------------------------|---------|--------------------|
|                                        | Ability | Support            |
|                                        |         |                    |

|                          | Ability Total Customer®:: M                                                                                                    | embership Optic                                                                                                | ons          | _                      | _                           |
|--------------------------|----------------------------------------------------------------------------------------------------|----------------------------------------------------------------------------------------------------|--------------|------------------------|-----------------------------|
| 🥪 Welcome                | Options<br>Name of the Custom Field that v<br>MembershipExp                                                                                          | ill Hold the Expire                                                                                            | ation Date   | of your customer's I   | Membe <mark>rshi</mark> ps. |
| 🗳 General Options        | When Selecting a customer:                                                                                                    |                                                                                                    |              |                        |                             |
| Age Verification Options | <ul> <li>Warn and block items from be added to the receipt until date is corrected</li> <li>Warn and remove the customer from the receipt</li> </ul> |                                                                                                    |              |                        |                             |
| Instant Customer Options | Valid IDs range in Length                                                                                                    | rom 8 to                                                                                                    | 12           |                        |                             |
| Membership Options       | <ul> <li>Only Allow Members Rewar</li> <li>Prompt For Renewal</li> </ul>                                                                             | 15                                                                                                    |              |                        |                             |
| Purchasing Limits        | _                                                                                                    | w Membership<br>mbership Renewa                                                                                | al           |                        |                             |
| 2 Licensing              | Enable Members Price Level     New Member Item Name Member Price                                                                                     |                                                                                                    |              |                        |                             |
| Interview Complete       | *                                                                                                    |                                                                                                    |              |                        |                             |
|                          | Customer Facing Display Options<br>New membership customer facing                                                                                    |                                                                                                    |              |                        |                             |
|                          | We noticed you have not join<br>Renewal membership customer fa                                                                                       | and a second second second second second second second second second second second second second second second | program.     | Would you like to joir | today                       |
|                          | Your membership expired on                                                                                                    |                                                                                                    | /ould you li | ke to renew your me    | mberst                      |
|                          | Customer Prompt Timeout 30                                                                                                    | Seconds                                                                                                    |              |                        |                             |
| rsion 12.7.406.1         | Back Next                                                                                                    |                                                                                                    |              | Save 🗔                 | Cancel 💥                    |
| Support                  |                                                                                                    |                                                                                                    |              |                        |                             |

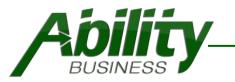

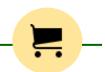

# Purchasing Limits - How It Works

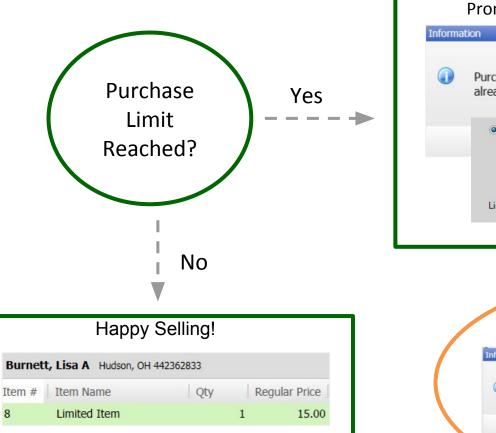

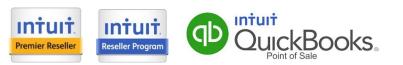

Prompt is displayed based on your settings. Purchasing Limit Exceeded for this customer. Puchase count is already at 1. Individual items marked will have purchasing limits OK Limited Item Description -Contains -Limit sale of these items to 1 per Day • Employee is prompted if a customer is not selected.

Limited items require that a customer is selected first.

#### www.AbilityBusiness.com

OK

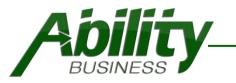

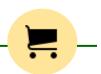

# **Purchasing Limits - Global Setting**

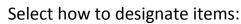

- All Age Restricted Items
- Individual Items

If Individual Items, select which QuickBooks Point of Sale Item field to use:

- Item Name
- Item Description
- Size
- Attribute

Add "Limited" to your Item Field In QBPOS.

Input the limit to sell & select how you want to limit:

- Day
- Week
- Month
- 6 Months
- Year
- Calendar year

Optional. Enable to allow override.

Intuit. Premier Reseller

3

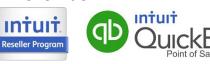

|                                 | Ability Total Customer®:: Purchasing Limits                                                          |
|---------------------------------|----------------------------------------------------------------------------------------------------|
|                                 | Options<br>Age Restricted Items are designated how:                                                  |
| Selcome                         | <ul> <li>All age restricted items have purchasing limits</li> </ul>                                  |
| Seneral Options                 | Individual items marked will have purchasing limits                                                  |
| Section Options                 | Item Description  Contains  Limited                                                                  |
| 🥝 Instant Customer Options      | Limit sale of these items to 1 🖕 per Day 💌                                                           |
| Section 2015 Membership Options | ☑ Allow user to override limited purchasing                                                          |
| 💙 Purchasing Limits             |                                                                                                    |
| C Licensing                     |                                                                                                    |
| O Interview Complete            |                                                                                                    |
|                                 | Override Prompt Displayed                                                                            |
|                                 | on the Make a Sale Screen                                                                            |
| Limited                         | Purchasing 23                                                                                        |
|                                 | asing Limit Exceeded for this customer. Puchase count is already at 2. Do<br>sh to sell more anyway? |
| Version 12.7.40° 1<br>Supp. +   | Yes No                                                                                               |
|                                 |                                                                                                    |
| •                               | www.AbilityBusiness.com                                                                              |

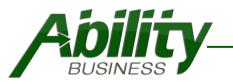

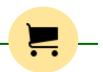

# **Purchasing Limits - Examples**

| Setting                                                                                                    | Prompt Displayed                                                                                 |  |  |  |
|----------------------------------------------------------------------------------------------------|--------------------------------------------------------------------------------------------------|--|--|--|
| <ul> <li>Individual items marked will have purchasing limits</li> <li>Item Description          <ul> <li>Contains</li> <li>Limited</li> </ul> </li> <li>Limit sale of these items to 4          <ul> <li>per Day</li> <li>Day</li> </ul> </li> </ul>            | Information<br>Purchasing Limit Exceeded for this customer. Puchase count is already at 4.<br>OK |  |  |  |
| <ul> <li>Individual items marked will have purchasing limits</li> <li>Item Description          <ul> <li>Contains</li> <li>Limited</li> </ul> </li> <li>Limit sale of these items to 3          <ul> <li>per</li> <li>Week</li> <li>Week</li> </ul> </li> </ul> | Information  Purchasing Limit Exceeded for this customer. Puchase count is already at 3.  OK     |  |  |  |
| <ul> <li>Individual items marked will have purchasing limits</li> <li>Item Description          <ul> <li>Contains</li> <li>Limited</li> </ul> </li> <li>Limit sale of these items to 6          <ul> <li>per Month</li> <li>Month</li> </ul> </li> </ul>        | Information<br>Purchasing Limit Exceeded for this customer. Puchase count is already at 6.<br>OK |  |  |  |

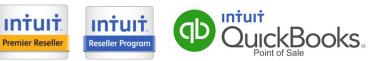

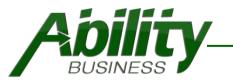

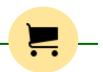

# **Purchasing Limits - Examples**

| Setting                                                                                                    | Prompt Displayed                                                                              |  |  |  |
|----------------------------------------------------------------------------------------------------|-----------------------------------------------------------------------------------------------|--|--|--|
| <ul> <li>Individual items marked will have purchasing limits</li> <li>Item Description          <ul> <li>Contains</li> <li>Limited</li> </ul> </li> <li>Limit sale of these items to 10          <ul> <li>per</li> <li>Months</li> <li>Months</li> </ul> </li> </ul> | Information  Purchasing Limit Exceeded for this customer. Puchase count is already at 10.  OK |  |  |  |
| <ul> <li>Individual items marked will have purchasing limits</li> <li>Item Description          <ul> <li>Contains</li> <li>Limited</li> </ul> </li> <li>Limit sale of these items to 12          <ul> <li>per Year</li> <li>Year</li> </ul> </li> </ul>              | Information  Purchasing Limit Exceeded for this customer. Puchase count is already at 12.  OK |  |  |  |
| <ul> <li>Individual items marked will have purchasing limits</li> <li>Item Description          <ul> <li>Contains</li> <li>Limited</li> </ul> </li> <li>Limit sale of these items to 20          <ul> <li>per Calendar Yei</li> </ul> </li> </ul>                    | Information  Purchasing Limit Exceeded for this customer. Puchase count is already at 20.  OK |  |  |  |

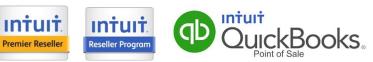

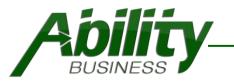

**Reseller Program** 

**Premier Reseller** 

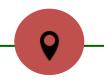

# How Auto Zip Works

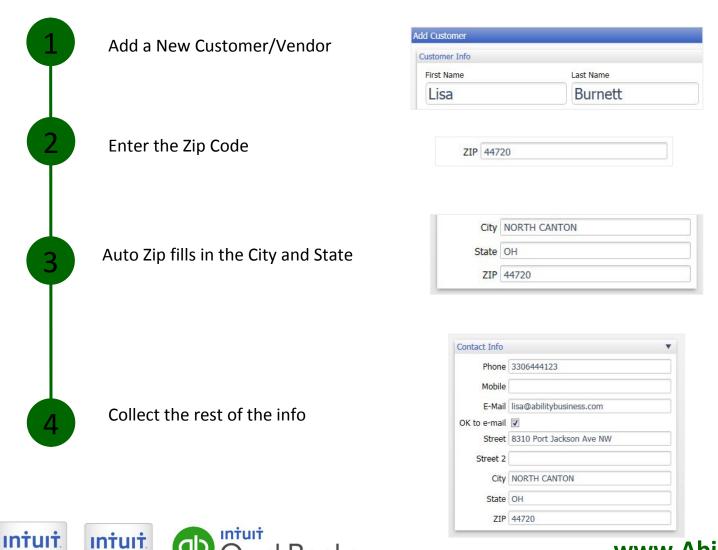

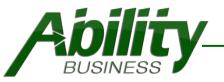

# Ability Total Customer for QuickBooks Point of Sale Price & Requirements

Subscription – Licensed Add-On

\$299.00 First Year/Per Station

Yearly Renewal \$99 Annual Renewal/Per Station

**Requirements** QuickBooks Point of Sale v11 (2013), v12, v18 Active internet connection

#### Support

Technical Support and updates are included in your yearly subscription for the add-on.

#### **Need Additional Features?**

Ability Business offers development services . Call 888-582-2454 to discuss your needs.

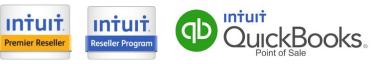